### SumWare Consulting

December 2011 End of Year Updates QR Codes YouTube Videos Creating Duplicates Find that Book

currently posed your patrons) and more.

article about QR Codes in the library here:

QR codes are quite clever. They are 2 dimensional bar code that can be photographed by smart phones and other mobile devices and send the user to a linked page on the web, link to a relevant page on your library blog, reveal text embedded in the QR code (e.g. maybe a clue to a library puzzle you have

The National Library of New Zealand recently published an

<http://tinyurl.com/887t33m> Athenaeum Pro 2011 can generate QR Codes for you. On the location tab, a new field with three buttons do the work. "Encode" will embed any text you enter (up to about 2,000 characters), "Substitute and retrieve" will substitute the URL you enter and retrieve the QR Code. The "Retrieve" button will retrieve any .jpg, .png or .gif file directly from the web.

Items that have embedded QR codes show up on the OPAC

E CW

1998  $$25.00$ 

Notes 184 n

Detail Notes Custom/Reserves/Reviews Copies/Other Collection Locator

## QR Codes

Athenaeum Pro 2011

### End of Year Updates

We have been rolling out the Athenaeum Pro 2011 update steadily over the last few months and it's getting some good feedback. Many libraries will be updating during the upcoming holidays. Please contact us before Christmas if you are wanting

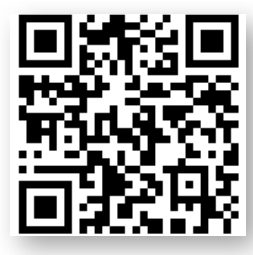

to update to 2011. SumWare Consulting will be closed for the first half of January 2012. If you need us to liaise with your IT staff, then please put us in direct contact with them before Christmas so we can schedule mutually convenient times.

# Athenaeum Pro 2011 Videos

Last newsletter, we mentioned some of the new features of Athenaeum Pro 2011, namely QuickMARC, strict Authority, correspondence to "rooms", and new options for title searches.

We have updated the Athenaeum Software Youtube channel: <http://www.youtube.com/user/athenaeumsoftware>

#### **Qui[ckMARC and SCIS](http://www.youtube.com/user/athenaeumsoftware)**

<http://youtu.be/eibqh5Ll04I>

**Titles and cop[ies](http://youtu.be/eibqh5Ll04I)**

<http://youtu.be/tygi8N441mM>

**Strict Author[ity](http://youtu.be/tygi8N441mM)**

<http://youtu.be/dM6wX7mnzzs>

### tip: Creating Bulk Duplicates

If you have lots of duplicates of a single item that you wish to accession, consider using the Periodicals function for this purpose. This quick YouTube video shows you how:

#### <http://youtu.be/qKhcVL9whFQ>

### tip: Find that book

A very thorough librarian reported an item that keeps appearing in the Athenaeum stock take each year, yet has been missing for quite a while. By going to the stock take list (Main Menu->Navigation->Stock Take) and searching for the bar code of the "missing" item, the exact time and date of the scan is reported, which might give a clue to where that item in the library might be.

By looking at the books scanned before and after the item in question, more evidence was revealed of where this missing item might be. Sure enough, the item was found on the shelves-the spine label was wrong which meant it had been shelved in the wrong location and had never really been lost!

# Please Be Safe These Holidays.

SumWare Consulting Limited PO Box 480, Kumeu, 0841 [http://www.librarysoftware.co.nz](http:www.sumware.net)

in place of the location graphic.

Swindells, Rober

Puffin teenage fiction

additional image URL (e.g. build a QR Code)

http://www.librarything.com/work/3036534/book/80565934 encode substitute & retrieve retrieve

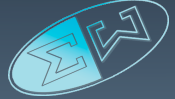

Racism - Fiction<br>Family relations - Fiction

WINDFLLS MACU